# **Guia para acesso à API do Sistema de Compensação Financeira - COMPREV**

Departamento dos Regimes Próprios de Previdência Social (MPS)

API (*Interface de Programação de Aplicativos*) permite a integração entre sistemas, ou seja, um deles fornece informações e serviços que podem ser utilizados pelo outro, sem a necessidade de algum dos sistemas conhecer detalhes de bancos de dados ou implementação do software que se quer integrar.

A API do Comprev é disponibilizada através do Marketplace da Dataprev, uma espécie de loja de APIs, onde cada Ente Federativo - EF pode obter chaves para acessá-la. Com as chaves de acesso da aplicação, os Entes Federativos podem integrar seus sistemas com o sistema Comprev.

Por meio da API do Comprev é possível, por exemplo, abrir, alterar e consultar requerimentos de compensação financeira diretamente dos sistemas utilizados pelos entes dos Estados, Distrito Federal e dos Municípios.

Para fazer a integração é necessário que os Entes Federativos programem seus sistemas, conforme o manual técnico disponibilizado pela Dataprev.

Importante salientar que a API do Comprev está prevista no Projeto Básico Referencial e Modelo de negócio do COMPREV, não havendo custo adicional aos Entes Federativos para utilização, no entanto os Entes precisarão arcar com eventuais custos de desenvolvimento nos seus sistemas para que eles façam requisições utilizando a API do Comprev.

Nas próximas seções estão descritas informações importantes para viabilizar a utilização da API do Comprev.

### **Principais operações**

API de Compensação previdenciária fornece os seguintes serviços de forma integrada entre o sistema do Ente Federativo e o sistema Comprev:

- 1. Compensação Previdenciária de Aposentadoria
	- a. Abrir requerimento de compensação de aposentadoria
	- b. Alterar requerimento de compensação de aposentadoria
	- c. Consultar requerimento de aposentadoria pelo protocolo
- 2. Compensação Previdenciária de Pensão
	- a. Abrir requerimento de compensação de pensão
	- b. Alterar requerimento de compensação de pensão
	- c. Consultar requerimento de pensão pelo protocolo
- 3. Documento do Requerimento
	- a. Incluir documento (anexo) no requerimento
	- b. Consultar documento (anexo) pelo código do documento

# **Base/Sistema**

Sistema de Compensação Financeira – COMPREV

## **Tramites administrativos para utilizar a API**

Para utilizar a API, o responsável pelo EF precisa acessar o Marketplace da Dataprev e gerar as chaves da aplicação (segredo do consumidor e chave do consumidor) e repassar para seus programadores ou empresa contratada responsável por desenvolver seus sistemas.

A Dataprev disponibiliza chaves tanto para o ambiente de homologação como para o ambiente de produção. As chaves do Marketplace de homologação devem ser usadas durante o desenvolvimento do sistema para fins de teste e só após realizados todos os testes devem ser substituídas pelas chaves de produção. Necessário ter este cuidado, pois quando se utiliza as chaves de produção as alterações dos dados refletirão diretamente no sistema Comprev.

São necessários quatro (04) passos para que o EF tenha o acesso e possa consumir a API nos seus sistemas: Acessar o Marketplace, criar uma aplicação, gerar as chaves de acesso e associar a API do Comprev a esta aplicação (subscrever).

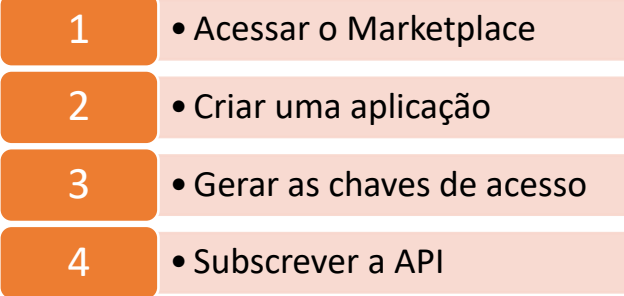

### **Passo 1 – Acessar o Marketplace**

Para acessar o Marketplace, primeiro o EF precisa abrir um chamado no PRONTO [\(https://pronto.dataprev.gov.br/\)](https://pronto.dataprev.gov.br/), com as seguintes informações:

Solicito acesso ao Marketplace da Dataprev para realizar a subscrição da API do Comprev a fim de integrar os nossos sistemas com o sistema Comprev.

Seguem os dados do responsável e do Ente Federativo:

- **1. CPF do responsável:** (informar o mesmo do Anexo II do Termo de Adesão)
- **2. Nome do responsável:** (informar o mesmo do Anexo II do Termo de Adesão)
- **3. CNPJ do RPPS:**
- **4. Nome do RPPS:**

**Atenção:** Caso o responsável pelo Ente ainda não tenha acesso ao SDM, ele precisa primeiro solicitar o acesso via consulta no Gescon [\(https://gescon.previdencia.gov.br/\)](https://gescon.previdencia.gov.br/), anexando o formulário Modelo de Formulário (Anexar ao Pronto), disponibilizado em [https://www.gov.br/previdencia/pt-br/assuntos/rpps/sistemas/comprev/formulario](https://www.gov.br/previdencia/pt-br/assuntos/rpps/sistemas/comprev/formulario-pronto.pdf)[pronto.pdf](https://www.gov.br/previdencia/pt-br/assuntos/rpps/sistemas/comprev/formulario-pronto.pdf)

Ao concluir o chamado, a Dataprev enviará uma mensagem de confirmação via PRONTO, conforme abaixo, indicando que o responsável pelo EF está habilitado para acessar o Marketplace.

#### Prezado usuário,

Seu acesso ao Marketplace do Comprev (API) está regularizado. O acesso (login) deve ser realizado com o CPF e senha cadastrada no LDAP (a mesma do site comprev.dataprev.gov.br).

Seguem os links para acesso ao Marketplace:

#### **Links:**

Marketplace (produção) [https://devportal.dataprev.gov.br/store/](https://devportal.dataprev.gov.br/store/apis/info?name=CompensacaoPrevidenciariaDegustacao&version=1.0) Marketplace (homologação) <https://hdevportal.dataprev.gov.br/store/>

Documentação e manual: <https://docs.dataprev.gov.br/docs/api> Após receber a mensagem acesse endereço **[https://hdevportal.dataprev.gov.br](https://hdevportal.dataprev.gov.br/)**.

Clique em entrar.

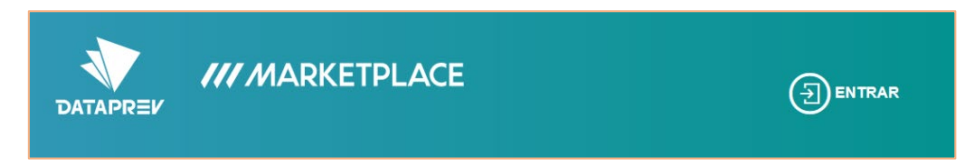

Na próxima tela, digite o **CPF** e a **senha do LDAP**;

clique no botão **"SIGN IN"**:

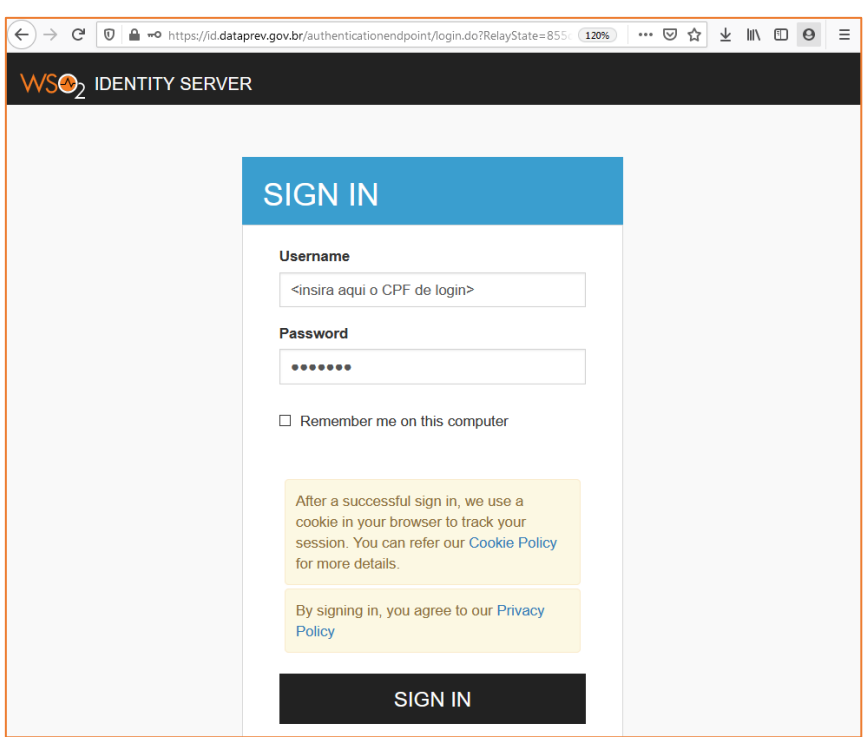

Pronto! Você já está acessando o Marketplace.

### **Passo 2 – Criar a aplicação**

Acesse o menu **"Aplicações"**

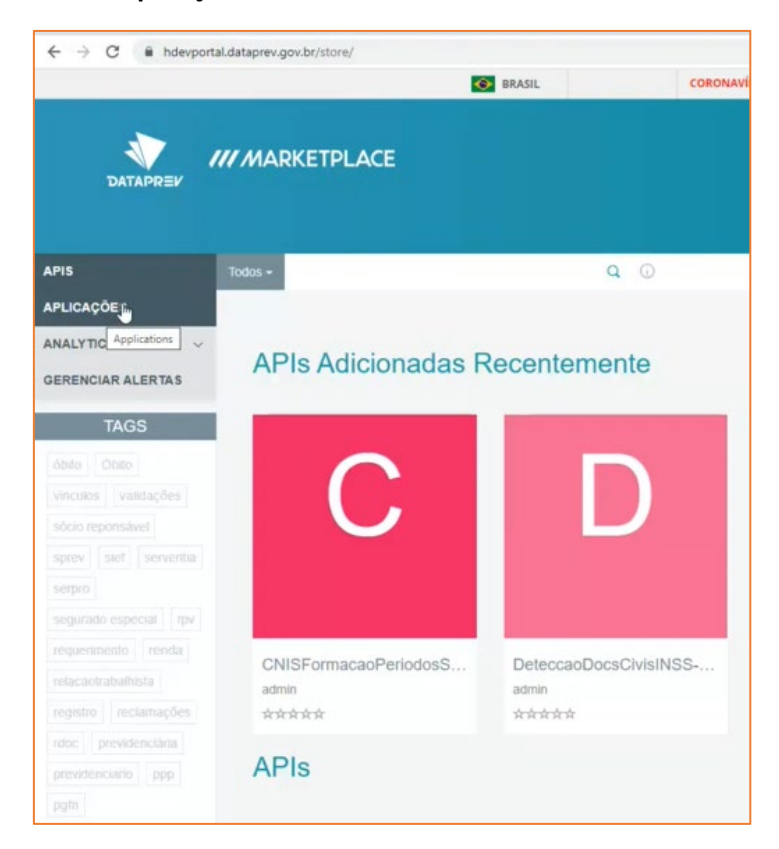

E na tela seguinte clique em **"Adicionar aplicação"**

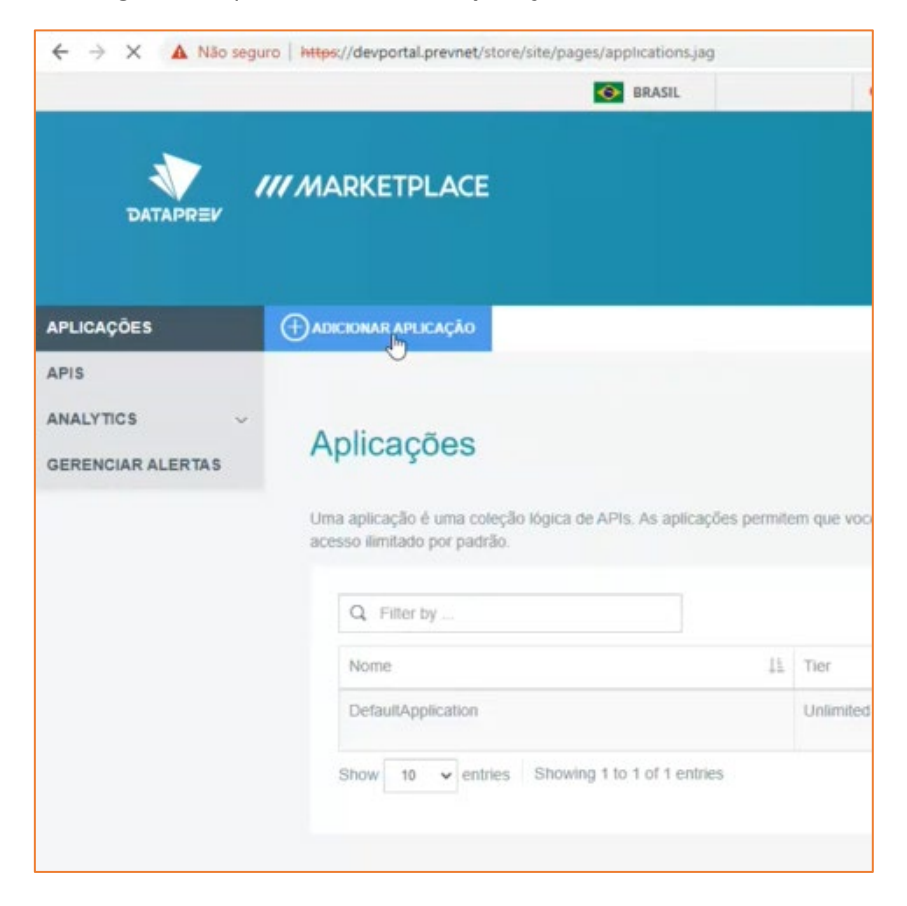

Digite o Nome da Aplicação, recomenda-se que o nome identifique o EF, por exemplo: AppComprev+<Nome do Ente>;

Clique no botão "**Adicionar**"

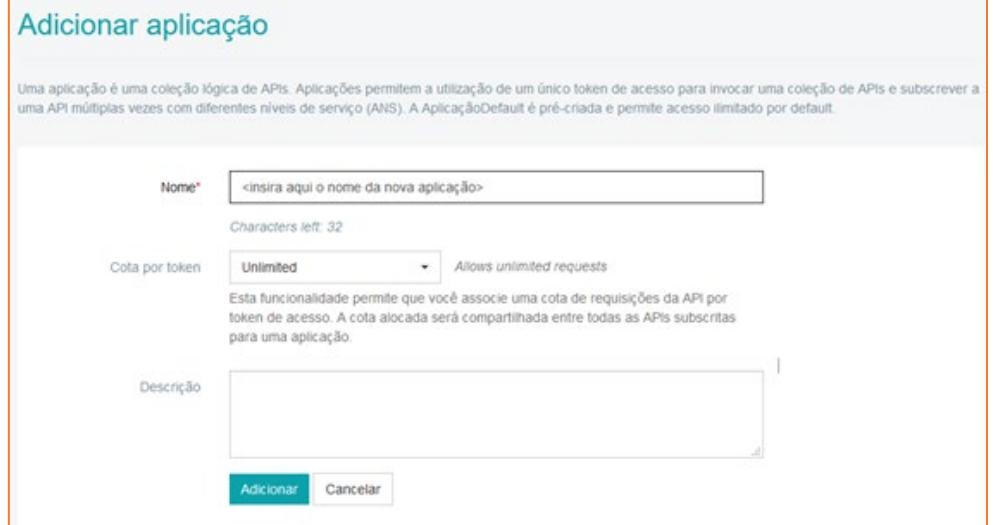

Pronto! Sua aplicação foi criada!

### **Passo 3 – Gerar as chaves da aplicação**

Na tela seguinte clique em "**Chaves de produção**"

Marque as opções "*Refresh Token", "Cliente Credentiais", "SAML2", "IWA-NTLM", "Password"* e *"JWT"* conforme a tela abaixo.

#### Clique no botão **"Gerar chaves"**

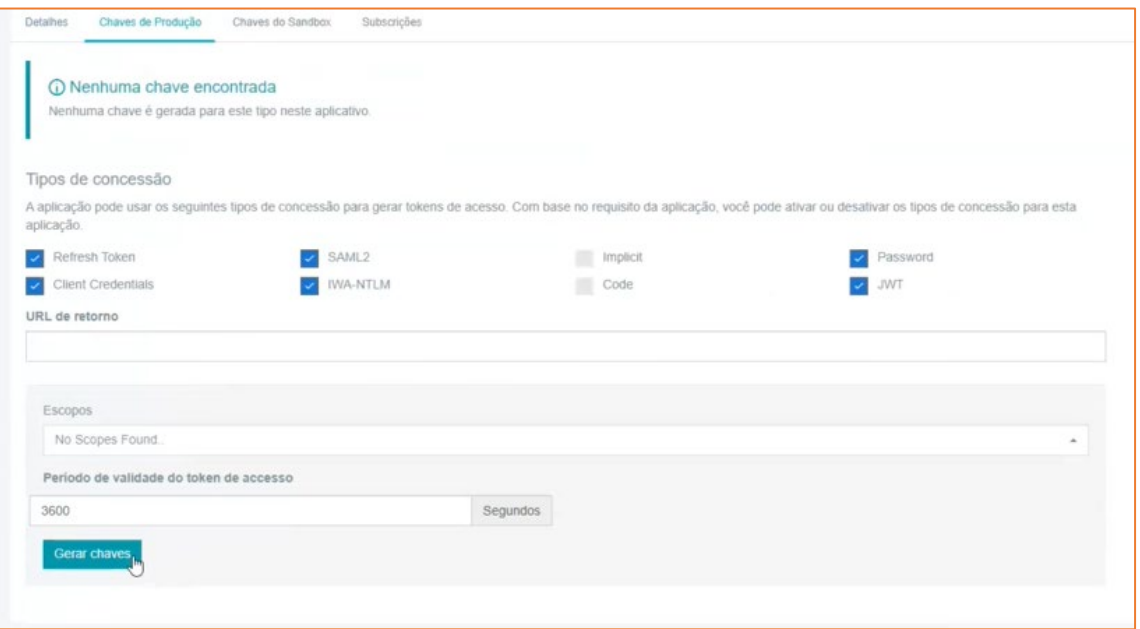

As chaves serão geradas e mostradas na tela, conforme figura abaixo:

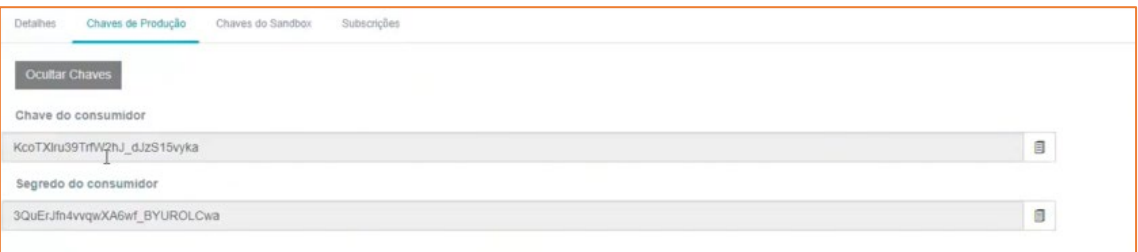

#### **Atenção:**

As chaves da aplicação (chave do consumidor e segredo do consumidor) devem ser protegidas de acesso não autorizado.

Sempre que houver alteração do Responsável pelo EF informar o CPF do novo responsável à Dataprev, via PRONTO, pois todas as operações estarão vinculadas ao CPF do responsável informado, inclusive nos *logs* de auditoria.

**Passo 4 – Realizar a subscrição da API**

Para realizar a subscrição, acesse o menu API e clique na **API de Compensação Previdenciária**.

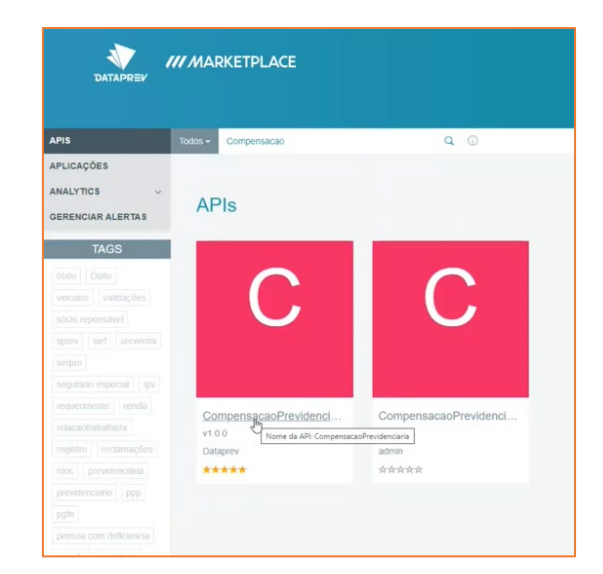

Selecione a Aplicação (criada no Passo 2) e o plano de consumo (Tiers) disponível;

Clique no botão **"Subscrever"**.

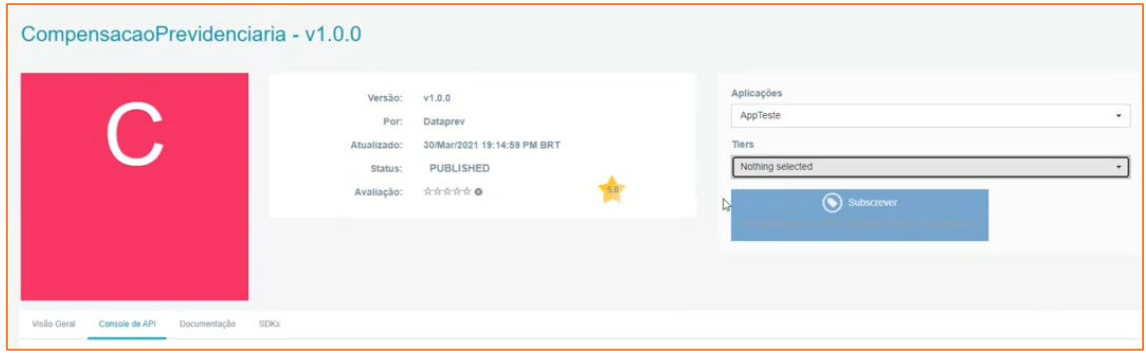

Pronto! Concluído o processo de subscrição da API, basta desenvolver o módulo de acesso na aplicação cliente (de desenvolvimento) com a chaves da aplicação (geradas no Passo 3).

Os mesmos passos devem ser feitos no Marketplace de produção [\(https://devportal.dataprev.gov.br/\)](https://devportal.dataprev.gov.br/), sendo que as chaves geradas neste ambiente devem ser configuradas no sistema de produção do EF.

## **Detalhamento Técnico**

Para o desenvolvimento do módulo de acesso à API pelo EF deve ser seguida a documentação técnica que pode ser acessada no endereço <https://docs.dataprev.gov.br/docs/comprev/>

Em complementação podem ser abertos chamados PRONTO específicos para dúvidas técnicas no endereço [https://pronto.dataprev.gov.br/pronto.](https://pronto.dataprev.gov.br/pronto)